# **SIMULASI SISTEM PENGENDALI ROBOT MOBIL DENGAN WIRELESS**

 $\mathbf S$ alahuddin $^1$ , Rusli $^2$ , Widdha Mellyssa $^3$ 

<sup>1,2,3</sup>Teknik Elektro, Politeknik Negeri Lhokseumawe Jln Banda Aceh-Medan Km. 280,3 Buketrata, Lhokseumawe Email: salahuddin.mt@pnl.ac.id $^{\rm l}$ , ruslipnl@gmail.com $^{\rm 2}$ , widdha\_1912@yahoo.com $^{\rm 3}$ 

## **ABSTRAK**

*Perkembangan teknologi dunia robot semakin digemari oleh masyarakat, terutama pada peran robot yang dapat menggantikan pekerjaan manusia dalam lingkungan yang berbahaya, seperti daerah radiasi nuklir, penjelajahan ruang angkasa, perang, penjinak bom dan juga digunakan sebagai pemantau keadaan dengan menggunakan jaringan internet sebagai media penyaluran sinyal kontrol. Pada penelitian ini bertujuan untuk membuat sebuah alat berupa robot mobil yang dikendalikan melalui laptop atau komputer menggunakan jaringan wi-fi Ethernet. Robot mobil ini dilengkapi dengan kamera webcam untuk memantau keadaan sekitar yang kemudian gambar hasil capture tersebut ditampilkan di monitor pengendali. Simulasi pengendali robot pada penelitian ini menggunakan aprogram aplikasi visual basic 6. Robot mobil dapat dikendalikan dan berkomunikasi melalui jaringan wi-fi ethernet, robot mobil ini dapat dikendalikan sesuai dengan perintah dari sistem kendali seperti bergerak ke arah kanan, kiri, maju dan mundur. Sistem kontrol pada pengendali robot ini sepenuhnya melalui laptop atau komputer.*

*Kata Kunci :* Sistem Pengendali, Robot Mobil, *wi-fi, Ethernet*, dan visul basic 6

#### **ABSTRACT**

*The development of the technology world of robots increasingly favored by the people, especially on the role of a robot that can replace human work in hazardous environments, such as the nuclear radiation, space exploration, war, bomb squad and is also used as an observer state of the room dangerous for humans using Internet network as a control signal distribution media. In this study aims to create a tool in the form of mobile robot is controlled via a laptop or a computer using wi-fi network Ethernet. Robot car is equipped with a web camera to monitor the situation around the later images capture the results are displayed on the monitor controller. Simulation robot controller in this study using visual basic applications aprogram 6. Robot cars can be controlled and communicate over Wi-Fi ethernet network, the mobile robot can be controlled in accordance*  with commands from the control system such as moving to the right, left, forward and backward. The control *system on the robot controller entirely through a laptop or computer.*

*Keywords:* Control Systems, Robot Car, Wi-Fi, Ethernet, and visual basic 6

## **1 PENDAHULUAN**

Perkembangan teknologi robot terutama pada peran robot yang dapat menggantikan pekerjaan manusia terutama dalam lingkungan yang berbahaya, seperti daerah radiasi nuklir, penjelajahan ruang angkasa, perang, penjinak bom dan lain-lain. Dan juga penggunaan jaringan internet sebagai media penyaluran sinyal kontrol dan pengendali telah berkembang pesat. Diantaranya adalah untuk pengaturan peralatan di rumah tangga seperti pintu rumah, kontrol robot, dan mesin produksi di industri. Penelitian ini mencoba untuk membuat robot mobil yang dapat bergerak menuju lokasi atau daerah yang

1

telah ditetapkan atau menuju sasaran tertentu. Robot mobil ini dilengkapi dengan kamera *webcam wireless* sehingga diharapkan umpan baliknya lebih nyata dan bisa memantau atau melihat keadaan yang berada disekitar robot mobil. Ada banyak metode yang dapat digunakan untuk membuat sebuah *trayektori* bagi robot mobil salah satunya dengan mengggunakan metode berbasis jaringan *ethernet*. Pada jaringan *ethernet* ini robot mobil dapat dikendalikan atau dikontrol dalam suatu jaringan TCP/IP sehingga robot dapat bergerak sesuai dengan perintah yang diberikan oleh pusat pengendali atau pusat kontrol seperti belok kanan, belok kiri, maju atau pun mundur dan dapat mengirimkan umpan

balik berupa video dikarenakan robot mobil telah dilengkapi *webcam*. Dipilihnya Mikrokontroler ATmega16 sebagai basis dari pengendali sistem komunikasi antar ruang adalah karena fasilitasfasilitas dasar yang dimilikinya untuk mendukung sistem pengendalian secara serial yang terprogram sehingga terwujud sistem komunikasi yang murah, teratur dan efisien tetapi tetap efektif terhadap tujuan dibuatnya alat ini. Selain fasilitas dasar diatas Atmega16 juga memiliki empat buah PORT yaitu PORTA, PORTB, PORTC, dan PORTD dengan total pin input/output sebanyak 40 pin sedangkan Mikrokontroller type yang lain yaitu ATMega8 memiliki 3 buah PORT utama yaitu PORTB, PORTC, dan PORTD dengan total pin input/output sebanyak 23 pin. PORT tersebut dapat difungsikan sebagai input/output digital atau difungsikan sebagai periperial lainnya.

Dari permasalahan yang ada maka dapat dirumuskan sebagai berikut :

- 1. Bagaimana merancang sistem kontrol robot dengan menggunakan jaringan *wi-fi ethernet*.
- 2. Bagaimana merancang sistem kamera *webcam wireless* yang digunakan pada robot.
- 3. Bagaimana merancang sistem kontrol pergerakan kamera mini pada robot

### **2 MODEL, ANALIS, DESAIN, DAN IMPLEMENTASI**

Pada perancangan sistem ini mengacu pada diagram blok kontrol robot dibawah ini:

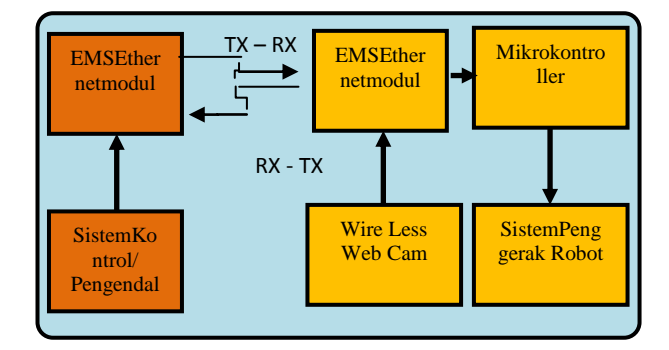

**Gambar 1. Diagram Blok Kontrol Robot**.

Pada gambar di atas sistem pengendali dalam hal ini berupa laptop akan mengirimkan suatu perintah berupa data karakter, misalnya untuk tombol maju maka pada laptop/PC ditekan tombol W sehingga laptop/PC akan mengirimkan data serial berupa 01H, lalu data ini akan diteruskan melalui jaringan wi-fi ethernet dan diterima oleh EMS Ethernet Modul lalu diteruskan ke mikrokontroler untuk menterjemahkan perintah yang telah dikirim, setelah data diolah maka mikrokontroler akan menjalankan perintah tersebut ke sistem penggerak dalam hal ini dinamo motor untuk bergerak sesuai perintah.

Adapun skema anatomi pada robot mobil yang akan penulis buat adalah seperti pada Gambar 2.

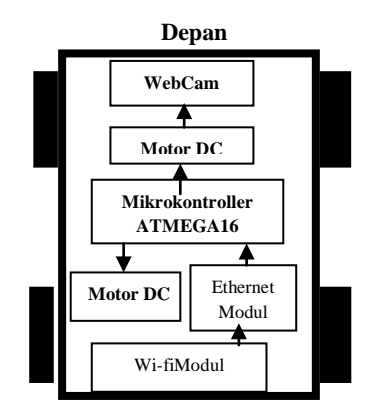

**Gambar 2. Blok Anatomi Robot Pemantau**

Dalam penelitian ini robot yang dirancang dan dibuat mempunyai dimensi ukuran panjang 23 cm, lebar 18 cm dan tinggi 20 cm (termasuk tinggi antenna penerima) dengan berat termasuk batteray 1.5 Kg. Robot mempunyai empat roda dimana dua roda didepan dan dua roda di belakang. Pada robot di pasangkan satu buah kamera *webcam wireless* dan sebuah rangkaian penerima control. Selain itu pada robot juga di pasangkan dua buah motor sebagai penggerak kamera, motor 1 sebagai penggerak kiri dan kanan kamera dan motor 2 sebagai penggerak naik dan turun kamera. Batteray yang digunakan pada robot adalah bateray littium yang dapat di charge ulang jika tegangannya sudah berkurang. Pada robot ini digunakan empat *cell* batteray untuk mensuplay keseluruhan sistem sehingga dalam operasionalnya tidak boros batteray dan diharapkan waktu operasionalnya lebih lama. Bentuk fisik robot lengkap seoperti yang ditunjukkan pada Gambar 3

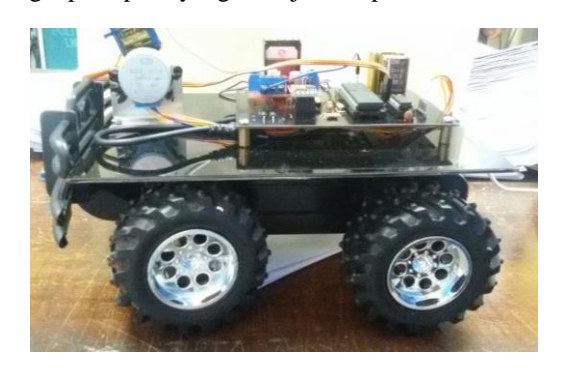

**Gambar 3. Bentuk Fisik Robot dari Samping**

Dilakukan Malam Hari Sebelum Terbit Fajar

## **3. SKENARIO UJI COBA**

Data dikirim dari laptop secara wireless dengan memanfaatkan wifi dengan alamat IP : 192.168.43.201:80. Uji coba sistem dilakukan seperti pada gambar 4.

## **4. HASIL UJI COBA**

#### **4.1 Hasil Pengujian Sistem Kontrol**

#### **Tabel 2. Hasil Pengujian Gerakan Robot**

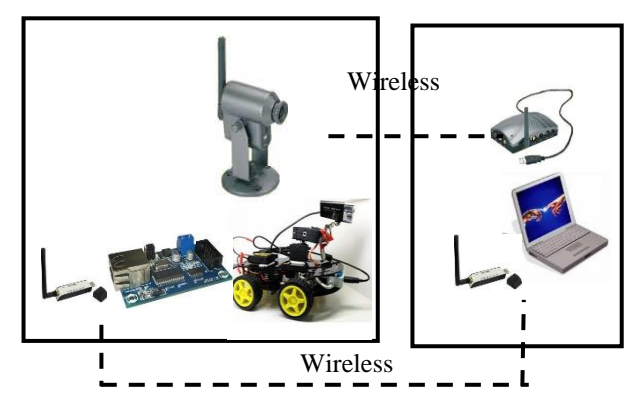

**Gambar 4. Uji Coba Sistem**

Berikut ini daftar tabel alamat dari input data beserta gerakan robot.

| <b>INPUT</b>                   | <b>DATA</b><br><b>OUTPUT</b> | <b>FUNGSI</b>                   |
|--------------------------------|------------------------------|---------------------------------|
| Tombol<br>Robot Maju           | 01H                          | Penggerak Maju                  |
| Tombol<br>Robot Mundur         | 02H                          | Penggerak<br>Mundur             |
| <b>Tombol</b><br>Robot Ke Kiri | 03 H                         | Penggerak Belok<br>Kiri         |
| Tombol<br>Robot Ke<br>Kanan    | 04H                          | <b>Robot Belok</b><br>Kanan     |
| Tombol<br>Kamera ke<br>Kiri    | 0B H                         | Penggerak<br>Kamera kekiri      |
| Tombol<br>Kamera ke<br>Kanan   | 0CH                          | Penggerak<br>Kamera kekanan     |
| Tombol<br>Kamera ke<br>Bawah   | 0 <sub>D</sub> H             | Penggerak<br>Kamera Ke<br>Bawah |
| Tombol<br>Kamera ke<br>Atas    | 0EH                          | Penggerak<br>Kamera Ke Atas     |

**Tabel 1. Gerakan Kontrol Robot**

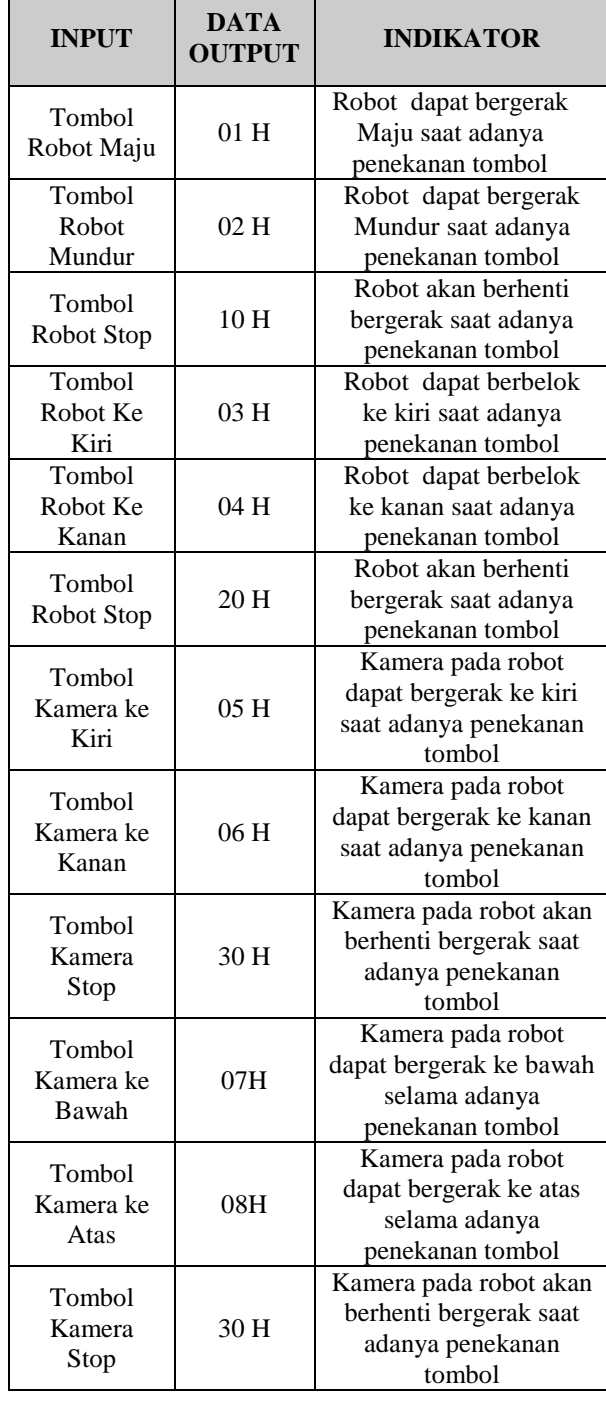

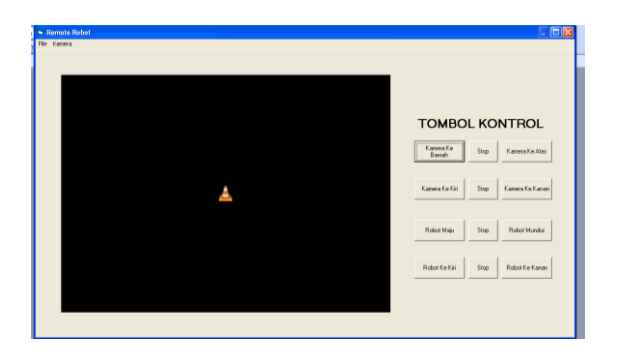

#### **Gambar 5. Bentuk Tampilan Kontrol pada Laptop**

Pada sistem kontrol terdapat tombol untuk masing-masing perintah yang diinginkan, ada delapan tombol perintah dan ditambah tombol stop untuk masing-masing perintah. Operator hanya mengklik setiap tombol yang diinginkan maka sistem penerima pada robot akan merespon setiap perintah sesuai dengan data yang diterima. Untuk masingmasing perintah data yang dikirimkan berbeda-beda. Misalkan untuk perintah robot maju maka data yang dikirimkan adalah 01H, untuk perintah robot mundur maka data yang dikirimkan adalah 02H, untuk perintah robot berhenti maka data yang dikirimkan adalah 10H dan seterusnya.

Setiap perintah direspon oleh mikrokontroller untuk menentukan motor mana yang harus bergerak melalui driver relay. Dari hasil pengujian di lapangan jangkauan kontrol robot tergantung pada area hotspot wi-fi. Dimana selama ada area wi-fi maka robot akan berfungsi dengan baik.

### **4.2 Hasil Pengujian Kamera**

Pengujian kamera wireless dilakukan untuk mengetahui apakah kamera berfungsi dengan baik. Hasil pengujian kamera seperti pada Gambar 6.

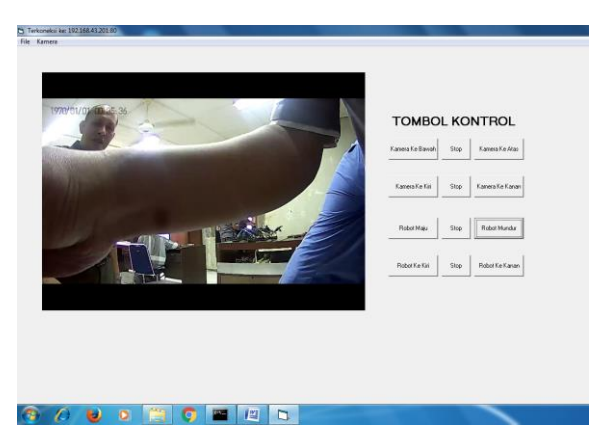

**Gambar 6. Hasil Pengujian Kamera pada Robot**

Pada pengujian kamera terlihat bahwa pemasangan kamera sudah benar dan tepat karena berada di depan robot sehingga pergerakan kamera lebih leluasa. Dari hasil pengujian kamera dapat dilihat bahwa objek yang di tangkap oleh kamera dan di transmisikan dengan sangat baik ke penerima. Pada penerima digunakan laptop/PC untuk memantau objek yang di tangkap oleh kamera pada robot. Fungsi kamera pada robot selain untuk melihat keadaan juga berfungsi sebagai pemantau atau dengan kata lain dapat di fungsikan sebagai "mata" operator yang berada jauh dari robot. Sehingga dengan adanya kamera operator dapat mengontrol robot kearah yang diinginkan oleh operator.

#### **4.3 Hasil Pengujian Pergerakan Kamera**

Pengujian pergerakan kamera dilakukan untuk mengetahui apakah pergerakan sudah sesuai dengan yang direncanakan. Pada pengujian pergerakan kamera diperoleh hasil bahwa pergerakan sudah sesuai dengan yang di rencanakan dimana saat adanya penekanan tombol kamera ke atas maka kamera akan bergerak secara perlahan keatas dimana data yang dikirimkan adalah 08H sedangkan saat adanya penekanan tombolkamera ke bawah maka kamera juga bergerak secara perlahan ke bawah dimana data yang dikirimkan adalah 07H dan saat adanya penekanan tombol stop maka kamera akan berhenti bergerak dimana data yang dikirimkan adalah 40H. Begitu juga untuk perintah kamera bergerak kekanan dan kekiri dan berhenti bergerak data yang dikirimkan masing-masing adalah 05H, 06H dan 30H.

### **4.4 Hasil pengujian Software.**

Pengujian ini dilakukan untuk mengetahui berhasil tidaknya komunikasi serial antara aplikasi dengan *hardware*. Adapun sub program untuk menguji aplikasi ini adalah sebagai berikut:

#### A. Pengujian Secara Manual

#### Program Pada Aplikasi

```
If KeyAscii = 109 Then
winsck.SendData "8" &vbCrLf
End If
If KeyAscii = 110 Then
winsck.SendData "9" &vbCrLf
End If
If KeyAscii = 32 Then
winsck.SendData "7" &vbCrLf
End If
If KeyAscii = 44 Then
winsck.SendData "a" &vbCrLf
End If
If KeyAscii = 46 Then
```

```
winsck.SendData "x" &vbCrLf
      End If
      If KeyAscii = 47 Then
      winsck.SendData "s" &vbCrLf
      End If
Hasil Pengujian :
```
Data yang dikirimkan dari keyboard akan terbaca pada *hardware. Hardware* akan mengambil data tersebut dan kemudian memprosesnya. Jika data tersebut adalah "a" (01H), maka *hardware* akan menjalankan fungsi maju. Sedanghkan untuk perintah mundur maka data yang diberikan adalah "x" (02H) dan untuk perintah berhendi data yang diberikan adalah "s" (10H). Data tersebut di kirimkan melalui wifi dengan alamat port 192.168.43.201:80. Semua data yang di kirimkan berupa data ASCII dimana setiap data yang dikirimkan data ASCII nya berbeda. Tujuan pengujian manual ini untuk mengetahui apakah sistem bekerja dengan baik dan benar. Setelah pengujian secara manual baru dilakukan pengujian menggunakan aplikasi.

## B. Pengujian Menggunakan Aplikasi

```
1. Program pada aplikasi
```
Private Sub Command10\_Click() If frmMAIN.Caption = "Terkoneksike: 192.168.43.201:80" Then winsck.SendData "a" &vbCrLf End If End Sub Private Sub Command11 Click() If frmMAIN.Caption = "Terkoneksike: 192.168.43.201:80" Then winsck.SendData "x" &vbCrLf End If End Sub Private Sub Command12\_Click() If frmMAIN.Caption = "Terkoneksike: 192.168.43.201:80" Then winsck.SendData "s" &vbCrLf End If End Sub *Private Sub cmdKirim\_Click() SerialESP.PortOpen = True txtOut2Mikro.Text = txtIn.Text SerialESP.Output = txtOut2Mikro.Text SerialESP.PortOpen = True*

#### *End Sub*

2. Program Pada *Hardware while (1)*

*{ dataIn = getchar(); if(dataIn=='1') { maju();} };*

#### Hasil Pengujian :

Data yang dikirimkan dari aplikasi akan terbaca pada *hardware. Hardware* akan mengambil data tersebut dan kemudian memprosesnya. Jika data tersebut adalah "a" (01H), maka *hardware* akan menjalankan fungsi maju. Sedanghkan untuk perintah mundur maka data yang diberikan adalah "x" (02H) dan untuk perintah berhendi data yang diberikan adalah "s" (10H). Data tersebut di kirimkan melalui wifi dengan alamat port 192.168.43.201:80.

C. Pengujian Komunikasi Wifi

Untuk menguji kirim data melalui *wifi* maka dibuatlah sub program, seperti dibawah ini:

```
Private Sub cmdSend()
          Wifi.SendData 
txtOut.Text
If frmMAIN.Caption = 
"Terkoneksike: 192.168.43.201:80" 
Then
      winsck.strData&vbCrLf
End Sub
```
## Hasil Pengujian:

Setelah sub program dijalankan maka program akan mengirimkan data melalui *wifi*. Sub program inimembutuhkan komponen *winsock* yang digunakan untuk komunikasi *Ethernet*.Untuk menguji terima data melalui *wifi* maka dibuatlah sub program seperti dibawah ini:

```
Private Sub 
  Wifi_DataArrival(ByVal bytesTotal 
  As Long)
             Dim strData As String
             Wifi.GetData strData
             txtIn.Text = strData
  End Sub
Hasil Pengujian:
```
Setelah sub program dijalankan maka program akan menerima data melalui *wifi*. Sub program ini membutuhkan komponen *winsock* yang digunakan untuk komunikasi *Ethernet*. Data tersebut akan ditampilkan pada *textbox* bernama *txtIn*.

#### **5. KESIMPULAN**

Dari hasil perancangan dan pengujian yang telah dilakukan maka dapat disimpulkan sebagai berikut :

- 1. Berdasaran hasil pengujian dan pembahasan pada setiap perintah kontrol terdapat data yang berbeda-beda, untuk perintah maju data yang dikirimkan adalah 01H, dan untuk perintah mundur data yang dukirimkan adalah 02H. Sistem kontrol pada robot sudah bekerja dengan sangat baik dan data tersebut di kirimkan wifi dengan alamat port 192.168.43.201:80.
- 2. Penempatan Sistem kamera webcam saat tepat yaitu berada pada posisi depan robot sehingga pergerakannya mudah dan dapat memantau keadaan didepan robot dengan sangat baik.
- 3. Sistem kontrol pergerakan kamera yang dipasang pada robot dapat bekerja dengan baik dan robot dapat dioperasikan selama 40 menit. Sedangkan jarak kontrol robot sangat bergantung pada wilayah *hotspot wi-fi.*

### **6. DAFTAR PUSTAKA**

- [1]. Aminudin, A. 2010. **Pengontrol Robot Pemadam Api Dengan Gelombang Radio**, Proceding Seminar Nasional Teknologi Informasi dan Elektro, Institut Teknologi Sepuluh Nopember Surabaya, pp. 178-182
- [2]. Arys**,** F**.** 2011, **Rancang bangun aplikasi berpindah pengendali Robot berbasis android menggunakan koneksi Bluetooth**, Proseding Tugas Akhir Jurusan Teknik Informatika, Fakultas Teknologi Informasi, Institut Teknologi Sepuluh Nopember, 2011.
- [3]. Salahuddin, 2013, **Rancang Bangun Robot Pencari Korban Bencana Alam Dengan Kontrol Wireless Modulasi FM (Frequency Modulaton) FSK (Frequency Shift Keying)**. Jurnal Litek, ISSN: 1693- 8097**,** Vol. 10 No. 2, September 2013.
- [4]. Lumenta, S. 2012, **Pemanfaatan Komputer Tablet Android Sebagai Pengendali Robot Beroda Empat**, Jurusan Teknik Elektro Fakultas Teknik Unsrat, ejournal Teknik Elektro dan Komputer**,** ISSN 2301-8402
- [5]. Rahman, S., Randy. 2011**, "Sistem Pengendali Robot Mobil Berbasis Mikrokontroler At8535 Dengan Antar Muka Rj45"**, Program Studi Teknik Komputer Politeknik Telkom Bandung.
- [6]. Widodo., Budhi, R. **Embedded System Menggunkan Mikrokontroler dan Pemrograman** *C*: Yogyakarta : Andi
- [7]. Winoto, Ardi. 2010. **mikrokontroler AVR Atmega8/32/16/8535 dan programannya dengan Bahasa C pada WinAVR edisi revisi**: Bandung: Informatika.
- [8]. Basuki, A. 2006. **Algoritma Pemograman 2 menggunakan Visual Basic 6:** PENS. ITS.
- [9]. **Webcam Wireless,** <URL:https://sewelldirect.com/wirelesswebcam.asp>
- [10]. **EMS Ethernet Module**,

<URL[:http://www.innovativeelectronics.c](http://www.innovativeelectronics.com/innovative_electronics/download_files/manual/Manual%20EMS%20Ethernet%20Module.pdf) [om/innovative\\_electronics/download\\_files](http://www.innovativeelectronics.com/innovative_electronics/download_files/manual/Manual%20EMS%20Ethernet%20Module.pdf) [/manual/Manual%20EMS%20Ethernet%2](http://www.innovativeelectronics.com/innovative_electronics/download_files/manual/Manual%20EMS%20Ethernet%20Module.pdf) [0Module.pdf](http://www.innovativeelectronics.com/innovative_electronics/download_files/manual/Manual%20EMS%20Ethernet%20Module.pdf)>

- [11]. **ATmega16 Datasheet,** <URL[:http://www.atmel.com/atmel/acrob](http://www.atmel.com/atmel/acrobat/doc2466.pdf)
- [at/doc2466.pdf>](http://www.atmel.com/atmel/acrobat/doc2466.pdf) [12]. **Motor DC,** 
	- <URL[:http://www.mind.ilstu.edu/curricul](http://www.mind.ilstu.edu/curriculum/medical_robotics/motors.php) [um/medical\\_robotics/motors.php>](http://www.mind.ilstu.edu/curriculum/medical_robotics/motors.php).